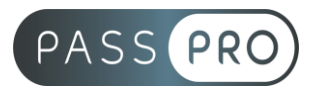

# **WORD**  Intermédiaire

### **Modalités pédagogiques**

**Durée** : 14 heures, 2 jours **Horaires :** 9h00-12h30 et 13h30-17h00 **Lieu** : Voir convention **Participants** : 1 mini – 8 max **Dates** : Voir convention **Niveau** : Confirmé

# **Présentation de la formation**

Cette formation vous apprendra à maîtriser les fonctions avancées de Word pour créer des documents évolués.

# **Objectifs de fin de formation**

A la fin de la formation l'apprenant sera capable de :

- Maîtriser l'environnement du logiciel
- Savoir construire un document complet
- Maitriser la mise en page (en-tête, bas de page, filigrane, numérotation, etc.)
- Utiliser le référencement des pages

# **Public visé et Prérequis**

Public visé :

Toute personne souhaitant approfondir leur connaissance et maitrise du logiciel Word.

Prérequis :

Avoir suivi la formation « Word – Initiation » ou connaitre les notions de base (espace de travail, création d'un document simple).

# **Positionnement avant la formation**

Le niveau de connaissance des stagiaires sera évalué avant la formation via un questionnaire en ligne réalisé par le formateur.

# **Objectifs et contenus pédagogiques par demi-journée**

**Jour 1**

#### Matin

#### **Environnement, méthodes**

- Navigation aisée dans Word
	- o Maîtriser la plupart des autres onglets et comprendre leur utilité (Références, Révision, Affichage)
	- $\circ$  Utiliser le volet de navigation

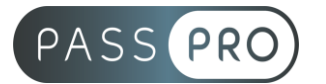

- Modifier l'affichage d'un document
	- o Reconnaître les différents modes d'affichage
	- o Utiliser le mode Lecture
	- o Afficher deux documents côte à côte
	- o Activer le défilement
- Options d'enregistrement et d'impression
	- o Préparer une impression
	- o Enregistrer en PDF
- Personnaliser l'environnement et l'affichage
	- o Connaître d'une manière exhaustive le contenu d'une fenêtre Word
	- o Utiliser parfaitement le volet de navigation et le mode Plan
	- Gestion du mode Backstage et des formats de fichiers
		- o Enregistrer dans différents formats
			- o Partager un dument de différentes manières
			- o Gérer des versions antérieures
			- o Extensions des différents types de fichiers Word
	- Automatiser des tâches dans Word
		- o Lancer des macros enregistrées

#### Après-midi

#### **Mise en forme et mise en page**

- Améliorer la mise en forme des paragraphes
	- o Reconnaître les caractères non imprimables
	- o Modifier l'espacement des caractères
	- o Utiliser les retraits et tabulations (y compris les points de suite)
	- o Bordures et trames de fond
	- o Utiliser les effets de texte
- Gestion de la mise en page d'un document
	- o Utiliser les modèles de document existants
	- o Modifier l'orientation du document
	- o Modifier la largeur des marges
	- o Scinder le texte en colonnes
	- o Gérer la coupure des mots (veuves et orphelines)
	- o Insérer un saut de page
	- o Gérer les bordures de pages
- Exploitation des outils de mise en forme spécifique
	- o Gérer des listes à plusieurs niveaux
		- o Créer des lettrines
		- o Utiliser des thèmes et jeux de style
		- o Insérer du faux texte
		- o Gérer les options de modification des styles
- Gestion des documents longs
	- o Créer un document maître et ajouter des sous documents
	- o Hiérarchiser des titres dans le mode plan et via le volet de navigation, développer et réduire les titres dans le corps du document
	- o Maîtriser les options de pagination

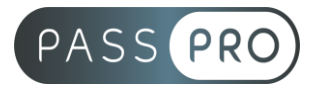

- Mise en page avancée
	- o Alterner l'orientation des pages
	- o Numéroter les lignes
	- o Personnaliser les notes de bas de page
	- o Enregistrer et réutiliser un en-tête de page
	- o Insertion de pages de garde ; insertion d'un filigrane

#### **Jour 2**

#### Matin

#### **Outils édition**

- Révision et édition d'un document
	- o Gérer les marques de révision (suivi des modifications, accepter, refuser des modifications)
	- o Rechercher du texte ou des formats
	- o Effectuer un collage spécial
	- o Utiliser la fonction de remplacement
	- o Ouverture de documents PDF
- Référencer un document
	- o Numéroter les pages
	- o Insérer des en-têtes et pieds de page
	- o Insérer des notes de bas de page et de fin de document
	- o Utiliser l'outil de création automatique d'une table des matières
	- o Outils d'options de correction automatique : créer des corrections automatiques personnelles simples, gérer des options lors de la frappe
- Références avancées dans un document long
	- o Gérer les différentes options d'une table des matières
	- o Utiliser la bibliographie
	- o Créer un index
	- o Créer une table des illustrations
	- o Positionner des renvois et des signets
	- o Insérer des liens hypertextes et des notes
- Correction et traduction d'un document
	- o Paramétrer l'outil de vérification de l'orthographe et de la grammaire effectuer une recherche approximative
	- o Utiliser le mini-traducteur ; gérer les options de traduction

#### Après-midi

#### **Objets graphiques et tableaux**

- Amélioration de la présentation d'un tableau
	- o Utiliser les styles de tableau
	- o Appliquer des mises en forme aux cellules
	- o Fusionner et fractionner des cellules ou un tableau
	- o Utiliser les tabulations dans un tableau
	- o Créer/supprimer les en-têtes de colonne
	- o Gérer les styles de bordures ; gérer l'alignement des cellules
	- o Insérer une légende

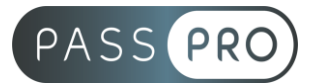

- Manipuler les objets graphiques
	- o Insérer des objets OLE
	- o Insérer des d'images cliparts et des photos
	- o Insérer un graphique SmartArt
	- o Sélectionner et déplacer des objets
- Maîtrise exhaustive des tableaux et de leur mise en forme
	- o Effectuer un calcul dans un tableau
	- o Maîtriser l'insertion d'un tableau Excel
	- o Connaître et utiliser les options de style de tableau (ligne d'en-tête, de total, à bande …)
- Modification d'une image ou d'un objet graphique
	- o Retoucher, recadrer, alléger les images
	- o Modifier les points d'une forme automatique
	- o Appliquer une rotation à un objet
	- o Utiliser les fonctionnalités avancées du rognage
- Illustrer un texte avec des objets graphiques
	- o Gérer les SmartArts
	- o Grouper/solidariser des objets
	- o Maîtriser l'habillage de forme
	- o Saisir du texte dans une forme
	- o Réaliser une capture d'écran
	- o Supprimer l'arrière-plan d'une image
	- o Rétablir une image sous sa forme d'origine
	- o Utiliser l'outil Disposition d'image

### **Moyens pédagogiques et techniques mis en œuvre**

#### **Moyens pédagogiques** :

Moyens et méthodes pédagogiques : La formation alternera théorie et pratique avec des exercices, cas pratiques et mises en situation.

Supports : Un support de cours sera remis à chaque apprenant.

#### **Moyens techniques** :

Moyens mis à disposition : Salle équipée de tables et chaises, connexion internet, vidéoprojecteur ou projection des supports sur un écran LCD

Matériel requis : Ordinateur personnel autorisé.

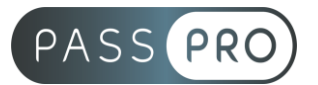

# **Modalités d'évaluation**

**Avant la formation** : une évaluation en ligne sur le positionnement du stagiaire

**Pendant la formation** : exercices, quiz, QCM et mises en situation tout au long de la formation pour tester vos connaissances et évaluer votre progression.

**En fin de formation** : un questionnaire à choix multiple permettra de vérifier l'acquisition correcte des compétences.

**Critère d'évaluation** :

• Un score de 75% de bonnes réponses doit être obtenu pour la validation des acquis.

**Après la formation** : une évaluation est réalisée à 6 mois pour évaluer l'impact de la formation sur la pratique professionnelle du stagiaire

### **Moyens d'encadrement**

Formateur bénéficiant d'une expérience de plus de 25 ans dans les métiers de la bureautique.

### **Moyens permettant le suivi et l'appréciation des résultats**

Suivi de l'exécution :

- Feuille d'émargement par demi-journée signée par chaque stagiaire et par le formateur
- Remise d'une attestation d'assiduité individuelle

Appréciation des résultats :

- Évaluation formative continue durant la session
- Remise d'une attestation de fin de formation
- Questionnaire d'évaluation de la satisfaction en fin de formation

### **Sanction de la formation**

Remise d'une attestation de fin de formation Certification TOSA

#### **Accessibilité aux personnes en situation de handicap**

Nous souhaitons que tout le monde puisse bénéficier et accéder à nos formations. C'est pourquoi, notre organisme de formation vous propose d'étudier les possibilités d'aménagement au cas par cas. Pour cela merci de contacter le Référent Handicap au 09 51 04 21 45 ou par mail à handicap@passpro.fr.